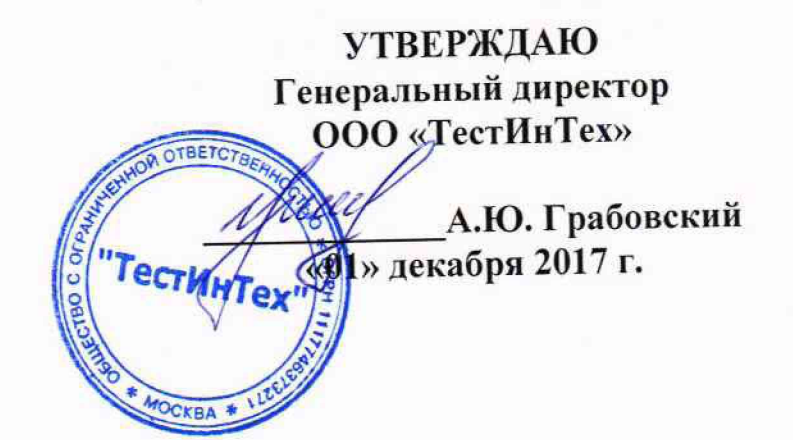

**Государственная система обеспечения единства измерений**

# МАШИНЫ ИСПЫТАТЕЛЬНЫЕ УНИВЕРСАЛЬНЫЕ ЭЛЕКТРОМЕХАНИЧЕСКИЕ 3R

Методика поверки МПТИнТ 226-2018

> г. Москва 2017

Всего листов 8

Настояшая методика поверки распространяется на машины испытательные универсальные электромеханические 3R, (далее по тексту - машины), изготовленных Recherches & Realisations REMY SAS (3R), Франция и устанавливают методику их первичной и периодической поверки.

Машины предназначены для измерения силы и деформации при испытаниях материалов на растяжение, сжатие, изгиб, сдвиг, прокол, адгезию, трение, отслаивание и срез в режиме статического нагружения.

Первичную поверку машин производят после выпуска из производства и после ремонта. периодическую поверку проводят в процессе эксплуатации.

Интервал между поверками не должен превышать 1 год.

# 1 ОПЕРАЦИИ ПОВЕРКИ

При проведении поверки должны выполняться операции, указанные в таблице 1.

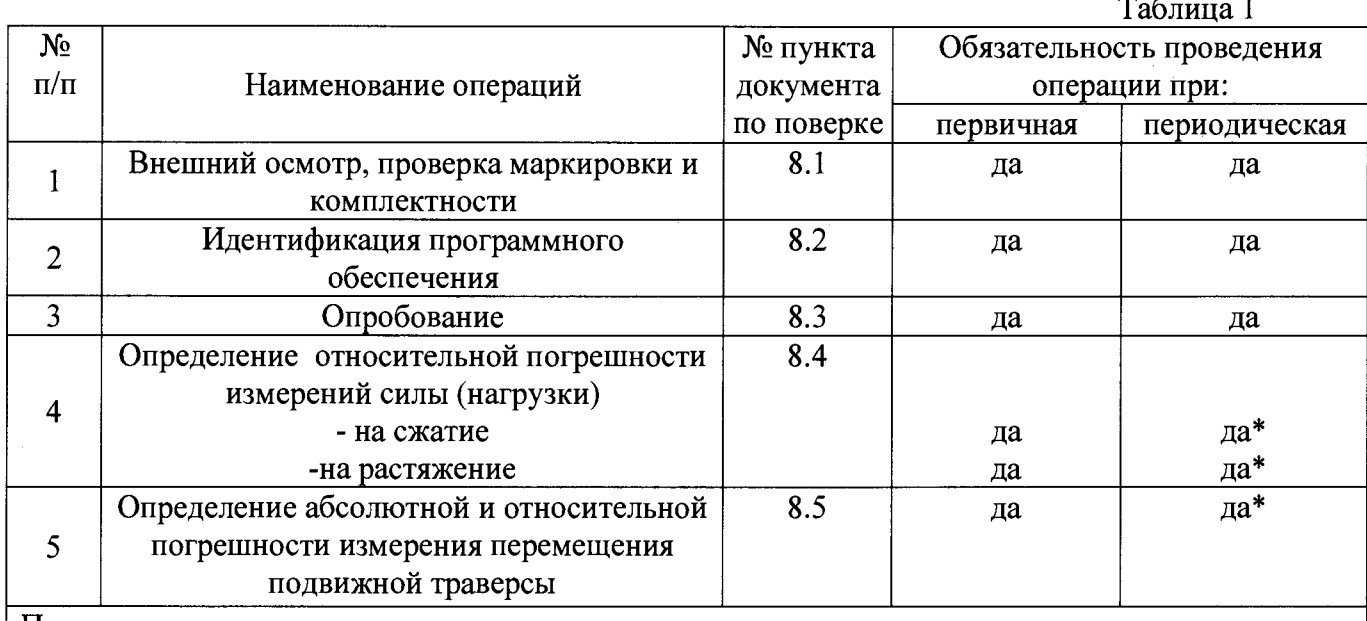

Примечание:

- параметры отмеченные  $* -$  При периодической поверке, в соответствии с заявлением владельца СИ, допускается не проводить поверку по данному пункту настоящей методики поверки.

# 2 СРЕДСТВА ПОВЕРКИ

2.1. При проведении поверки должны применяться образцовые средства измерений и вспомогательные средства поверки, приведенные в таблице 2.  $T_0$   $\sigma$   $\sigma$   $\gamma$ 

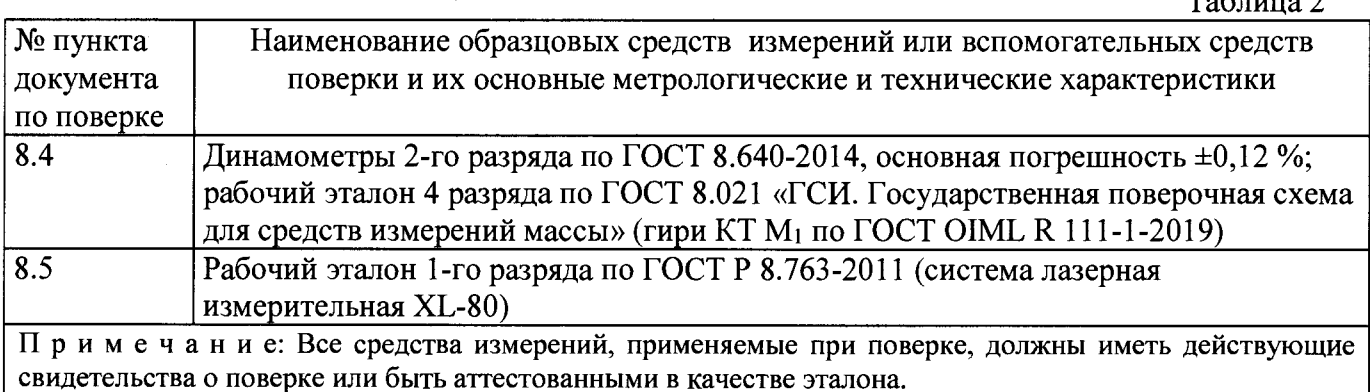

Допускается применение аналогичных средств поверки, обеспечивающих определение метрологических характеристик поверяемых СИ с требуемой точностью.

# **3 ТРЕБОВАНИЯ К КВАЛИФИКАЦИИ ПОВЕРИТЕЛЕЙ**

К проведению поверки допускаются лица, аттестованные в качестве поверителя и изучившие эксплуатационные документы, имеющие достаточные знания и опыт работы с машинами.

#### **4 ТРЕБОВАНИЯ БЕЗОПАСНОСТИ**

4.1. Перед проведением поверки следует изучить техническое описание и инструкцию по эксплуатации на поверяемое средство измерения и приборы, применяемые при поверке.

4.2. К поверке допускаются лица, прошедшие инструктаж по технике безопасности при работе на электроустановках.

4.3. При выполнении операций поверки выполнять требования Руководства по эксплуатации к безопасности при проведении работ.

4.4. Перед проведением поверки поверяемое средство измерений должно быть заземлено (ГОСТ 12.1.030)

# **5 УСЛОВИЯ ПОВЕРКИ**

При проведении поверки должны соблюдаться следующие нормальные условия измерений:

- температура окружающего воздуха, °С

- относительная влажность окружающего воздуха, %

от плюс 15 до плюс 25; от 45 до 80.

## **6 ПОДГОТОВКА К ПОВЕРКЕ**

Перед проведением поверки должны быть выполнены следующие подготовительные работы:

- выдержать машину и средства поверки в условиях по п. 5 не менее 1 часа;
- включить машину и средства поверки не менее чем на 10 минут.

#### **7 ПРОВЕДЕНИЕ ПОВЕРКИ**

#### **7.1. Внешний осмотр, проверка маркировки и комплектности**

При внешнем осмотре должно быть установлено:

- наличие маркировки (наименование или товарный знак фирмы-изготовителя, тип и заводской номер);

- наличие четких надписей и отметок на органах управления;

- отсутствие механических повреждений и дефектов, влияющих на работоспособность;

- наличие заземляющего устройства;

- отсутствие повреждения изоляции токопроводящих кабелей;

- комплектность в соответствии с описанием типа.

Если перечисленные требования не выполняются, машину признают непригодной к применению, дальнейшие операции поверки не производят.

#### **7.2. Идентификация программного обеспечения**

Для идентификации ПО для модификации SYNTHEZ необходимо запустить на ПК

исполняемый файл «SyntX.exe». Для просмотра версии ПО необходимо нажать на кнопку на вертикальной панели инструментов справа от главного окна. В открывшемся окне появится версия ПО.

Для идентификации ПО для модификации SYNTHEZ необходимо запустить на ПК исполняемый файл «SyntX.exe». При запуске ПО до полной его загрузки на дисплее отобразится окно в котором будет отображаться версия и наименование ПО.

Выведенная информация должна совпадать со значениями, указанными в таблице 3.

Таблица 3

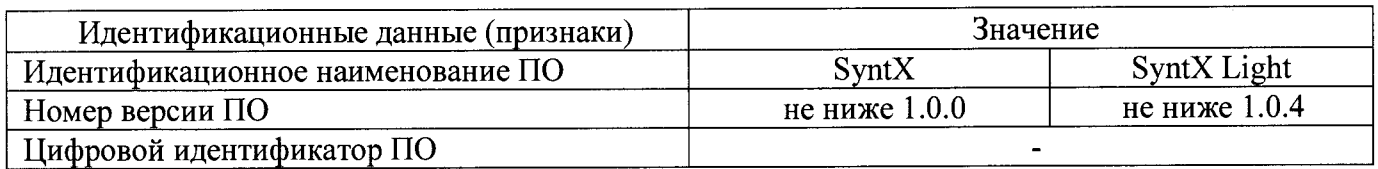

Контрольная сумма ПО не рассчитывается (проверке не подлежит)

## **7.3. Опробование**

- проверить обеспечение нагружающим устройством равномерного без рывков приложения силы;

- проверить автоматическое выключение механизма передвижения подвижной траверсы в крайних положениях;

- проверить работу кнопки аварийного выключения машины;

Если перечисленные требования не выполняются, машину признают непригодной к применению, дальнейшие операции поверки не производят.

## **8.4. Определение относительной погрешности измерений силы (нагрузки)**

8.4.1 Поверке подлежат все датчики силы, входящие в комплект машины, если с заказчиком не обговорено иное. Для поверки машины в каждом направлении приложения нагрузки необходимо использовать несколько динамометров или гири 4-го разряда для обеспечения контроля допускаемой относительной погрешности на всём диапазоне измерения нагрузки.

*На основании письменного заявления владельца СИ, оформленного в произвольной форме, допускается проведение периодической поверки только на растяжение или только на сжатие.*

8.4.2.1 Для задания нагрузки на машинах модификации SYNTHEZ необходимо зайти в

о режим управления. Для этого необходимо запустить ПО на ПК. Нажать на кнопку вертикальной панели инструментов справа от главного окна. В открывшейся вкладке «Тест» (Test)

выбрать «Растяжение Сжатие» (Tensile Compression). Далее, нажав на кнопку <sup>74</sup>, перейти в окно управления машиной.

8.4.2.2 Для задания нагрузки на машинах модификаций SYNTAX, SYNTECH и SINTIUM необходимо запустить ПО на компьютере и создать «Новую папку» (New Folder). В открывшейся вкладке в графе «Метод» (Method) выбрать «Свободный тест. Динамический цикл» (Free Test

**V Рупатіс cycle) и нажать кнопку «ОК». Далее в верхнем правом углу нажать кнопку РУ, после** 

выполнения действия нажать кнопку «Новый тест» (New Test ^ ). Откроется окно «Начало

нового теста» (Starting a new test). Нажать кнопку «Запуск» (Launch ^ ). В появившейся вкладке нажать кнопку «ОК». После этого откроется окно проведения теста. В этом окне нажать кнопку «Рампа» (Ramp (Dest.)). В открывшейся вкладке необходимо вводить значения нагрузки и скорость задания нагрузки.

8.4.3 Поверка машины на сжатие.

8.4.3.1 Допускаемая относительная погрешность измерений силы (нагрузки) на сжатие определяется в диапазоне измерения от 0,4% до 100% от НПИ первичного преобразователя машины.

8.4.3.2 Установить динамометр на сжатие в рабочее пространство машины согласно руководству по эксплуатации на динамометр. НПИ динамометра должно соответствовать НПИ машины или быть больше. При установке динамометра в захваты машины необходимо обеспечить соосность. Обнулить показания динамометра и машины. Через программу, установленную на ПК или посредством пульта управления машиной, нагрузить динамометр до максимальной нагрузки равной НПИ первичного преобразователя машины. Разгрузить машину. Обжатие провести не менее лвух раз.

8.4.3.3 При задании нагрузки гирями, снять датчик силы, установленный на машине, и закрепить его на нижней части основания машины. Гири класть на верхнюю часть установленного датчика. При этом значение силы в ньютонах, воспроизводимой массой гирь, вычислить по  $\phi$ ормуле  $(1)$ :

$$
F = mg, \ H \tag{1}
$$

где:

 $m$  – суммарная масса гирь, кг;

8 – местное ускорение свободного падения, м/с<sup>2</sup>.

8.4.3.4 После обжатия обнулить показания динамометра и машины. Если используются гири, снять с установленного датчика все гири и обнулить показания машины. Провести цикл нагружения на сжатие (начиная с наименьшего значения, и заканчивая наибольшим значением), не менее семи ступеней в диапазоне от 0,4% до 100% от НПИ первичного преобразователя, равномерно распределенных по возрастанию нагрузки по диапазону измерения. Если используется несколько динамометров и гири, то измерение на каждом этапе должно содержать не менее трёх ступеней. Для динамометров на каждой *j*-ой ступени произвести отсчёт по динамометру  $C_{ij\partial}$  при достижении требуемой силы по показаниям машины  $C_{iM}$ . Провести три полных цикла  $(i = 3)$ нагружения на каждом динамометре.

Основную относительную погрешность измерений силы (нагрузки) на сжатие определить по формуле 2

$$
\Delta P_{ijc} = \frac{C_{j\omega} - C_{ij\partial}}{C_{ij\partial}} \cdot 100\% \tag{2}
$$

где:

 $\Delta P_{ijc}$  – погрешность измерений силы (нагрузки) на сжатие на *j*-ой ступени на *i*-ом цикле, %;

 $C_{iM}$  – значение силы (нагрузки) машины на сжатие на *j*-ой ступени, кH;

 $C_{ii0}$  – значение силы (нагрузки) на сжатие, измеренное по динамометру на *j*-ой ступени на *i*ом цикле в кН.

Допускаемую относительную погрешность измерений силы (нагрузки) на сжатие вычислить по формуле 3:

$$
\Delta P_{\text{max}c} = \max(\Delta P_{\text{inc}}) \tag{3}
$$

Для гирь на каждой *j*-ой ступени произвести отсчёт по индикатору машины  $C_{ijM}$  при наложении требуемой силы гирями  $C_{ijz}$ . Провести три полных цикла ( $i = 3$ ) нагружения.

Основную относительную погрешность измерения нагрузки на сжатие определить по формуле 4

$$
\Delta P_{ijc} = \frac{C_{iju} - C_{ijz}}{C_{ijz}} \cdot 100\% \tag{4}
$$

где:

 $\Delta P_{ijc}$  – погрешность измерений силы (нагрузки) на сжатие на *j*-ой ступени на *i*-ом цикле, %;

 $C_{ijz}$  – значение суммарной нагрузки гирь на *j*-ой ступени на *i*-ом цикле, кH;

 $C_{ijz}$  - значение силы (нагрузки) по индикатору машины на сжатие на *j*-ой ступени на *i*-ом цикле в кН.

Относительную погрешность измерений силы (нагрузки) на сжатие вычислить по формуле 3.

8.4.3.5 Основная относительная погрешность измерений силы (нагрузки) на сжатие не должна превышать  $\pm 0.5\%$  от измеряемой величины машины.

8.4.4 Поверка машины на растяжение.

8.4.4.1 Относительная погрешность измерений силы (нагрузки) на растяжение определяется в диапазоне измерения 0,4% до 100% от НПИ первичного преобразователя машины.

8.4.4.2 Установить динамометр на растяжение в рабочее пространство машины согласно руководству по эксплуатации на динамометр. При необходимости для обеспечения достоверности показаний нужно использовать шарнирные адаптеры. НПИ динамометра должно соответствовать НПИ машины или быть больше. При установке динамометра в захваты машины необходимо обеспечить соосность. Обнулить показания динамометра и машины. Через программу, установленную на ПК или с пульта управления машиной, нагрузить динамометр до максимальной нагрузки равной НПИ первичного преобразователя машины. Разгрузить машину. Обжатие провести не менее двух раз.

8.4.3.3 При задании нагрузки гирями, гири необходимо подвешивать на датчик силы машины через специальное приспособление, которое представляет из себя ровную площадку с четырьмя подвесами одинаковой длины, закреплёнными с одной стороны по углам площадки и соединённые с ответной частью для крепления в переходник машины, с другой стороны. При этом значение силы в ньютонах, воспроизводимой массой гирь, вычислить по формуле (1) пункт 8.4.3.3.

8.4.4.4 После обжатия обнулить показания динамометра и машины. Если используются гири, снять с установленного датчика все гири и обнулить показания машины. Провести цикл нагружения на растяжение (начиная с наименьшего значения, и заканчивая наибольшим значением), не менее семи ступеней в диапазоне от 0,4% до 100% от НПИ, равномерно распределенных по возрастанию нагрузки по диапазону измерения. Если используется несколько динамометров и гири, то измерение на каждом этапе должно содержать не менее трёх ступеней. Для динамометров на каждой *j*-ой ступени произвести отсчёт по динамометру  $P_{ij\partial}$  при достижении требуемой силы по показаниям машины  $P_{jM}$ . Провести три полных цикла ( $i = 3$ ) нагружения на каждом динамометре.

Относительную погрешность измерений силы (нагрузки) на растяжение определить по формуле 5:

$$
\Delta P_{ijp} = \frac{P_{j\omega} - P_{ij\partial}}{P_{ij\partial}} \cdot 100\% \tag{5}
$$

где:

 $\Delta P_{ijp}$  – погрешность измерений силы (нагрузки) на растяжение на *j*-ой ступени на *i*-ом цикле, %;

 $P_{iM}$  – значение силы (нагрузки) машины на растяжение на *j*-ой ступени, кH;

 $P_{ii\delta}$  - значение силы (нагрузки) на растяжение, измеренное по динамометру на *j*-ой ступени на *і*-ом цикле в кН.

Относительную погрешность измерений силы (нагрузки) на растяжение вычислить по формуле 6:

$$
\Delta P_{\text{max } p} = \max(\Delta P_{\text{inp}}) \tag{6}
$$

Для гирь на каждой *j*-ой ступени произвести отсчёт по индикатору машины Р<sub>іјм</sub> при наложении требуемой силы гирями  $P_{ijz}$ . Провести три полных цикла ( $i = 3$ ) нагружения.

Относительную погрешность измерений силы (нагрузки) на растяжение определить по формуле 7

$$
\Delta P_{ijP} = \frac{P_{ijM} - P_{ijz}}{P_{ijz}} \cdot 100\%
$$
\n(7)

где:

 $\Delta P_{ijp}$  – погрешность измерений силы (нагрузки) на растяжение на *j*-ой ступени на *i*-ом цикле, *%;*

 $C_{ijz}$  - значение суммарной нагрузки гирь на *j*-ой ступени на *i*-ом цикле, кH;

*Суг -* значение силы (нагрузки) по индикатору машины на растяжение на у-ой ступени на / ом цикле в кН.

8.4.3.5 Относительная погрешность измерений силы (нагрузки) на растяжение не должна превышать ±0,5% от измеряемой величины машины.

# **8.5. Определение абсолютной и относительной погрешностей измерений перемещения подвижной траверсы.**

8.5.1 *При периодической поверке данный пункт является не обязательным и определение допускаемой погрешности измерений перемещения проводится в соответствии с заявлением владельца СИ.*

Определение основных абсолютной и основной относительных погрешностей измерений перемещения подвижной траверсы производить системой лазерной измерительной XL-80.

Погрешность измерения определять отдельно в нижнем диапазоне (от 0 до 20 мм включительно) и в верхнем (свыше 20 мм до максимально диапазона перемещения траверсы на машине).

8.5.2.1 Для задания перемещения подвижной траверсы на машинах модификации SYNTHEZ необходимо использовать клавиши управления, расположенные на корпусе машины.

8.5.2.2 Для задания перемещения подвижной траверсы на машинах модификаций SYNTAX, SYNTECH и SINTIUM необходимо запустить ПО на компьютере и создать «Новую папку» (New Folder). В открывшейся вкладке в графе «Метод» (Method) выбрать «Свободный тест. Динамический цикл» (Free Test Dynamic cycle) и нажать кнопку «ОК». Далее в верхнем правом

углу нажать кнопку  $\overline{\mathcal{L}}$ , после выполнения действия нажать кнопку «Новый тест» (New Test

^ ). Откроется окно «Начало нового теста» (Starting a new test). Нажать кнопку «Запуск» (Launch

). В появившейся вкладке нажать кнопку «ОК». После этого откроется окно проведения теста. В этом окне нажать кнопку «Рампа» (Ramp (Dest.)). В открывшейся вкладке необходимо вводить значения перемещения и скорость перемещения.

8.5.2 Установить и настроить систему лазерную измерительную XL-80 (далее по тексту измеритель). ^

Выставить механические и программные ограничители по перемещению в крайние положения.

8.5.3 После настройки измерителя установить подвижную траверсу в нижнее значение заданного диапазона. Определить рабочий диапазон машины, отведя траверсу в верхнее значение выбранного визуально диапазона.

Установить подвижную траверсу в начальное значение поверяемого диапазона. Обнулить перемещение на измерителе и на машине. В программе управления машиной или на пульте управления машиной для диапазона измерения от 0 до 20 мм включительно задавать скорость перемещения траверсы, не превышающую 10 мм/мин, а для диапазона свыше 20 мм до максимального значения поверяемого диапазона перемещения траверсы 300 мм/мин.

Измерения проводить при движении траверсы вверх. В программе управления машиной или на пульте управления машиной в диапазоне от 0 до 20 мм включительно задать точки 2000 мкм, 4000 мкм, 6000 мкм, 8000 мкм, 10000 мкм, 15000 мкм и 20000 мкм. В диапазоне свыше 20 мм задать не менее пяти точек, равномерно распределенных по диапазону перемещения подвижной траверсы. На каждой *j*-ой ступени  $L_{jM}$ , заданной машиной, произвести снятие показаний  $L_{ij}$ , с измерителя. При достижении конечной заданной точки, при возможности, отвести траверсу вверх не более чем на 2 мм и вернуть в конечную заданную точку. Повторить испытания при движении траверсы вниз. Провести три полных цикла  $(i = 3)$  измерений.

Значения погрешностей измерений перемещения подвижной траверсы на j-ой ступени на iом цикле в мкм в диапазоне от 0 до 20 мм включительно определяется по формуле 8.

$$
\Delta L_{ija} = L_{ijM} - L_{ij3}, \quad \text{MKM} \tag{8}
$$

где:  $\Box$ A*Lja* —абсолютная погрешность измерения перемещения подвижной траверсы в диапазоне от 0 до 5 мкм включительно, мм;

 $L_{ijM}$  - значение перемещения, заданное машиной на *j*-ой ступени на *i*-ом цикле, мкм;

 $L_{ij}$  - значение перемещения по измерителю линейных перемещений на *j*-ой ступени на *i*-ом цикле, мкм ^

Абсолютную погрешность измерений перемещения подвижной траверсы вычислить по формуле 9:

лист № 8 Всего листов 8

 $(9)$ 

$$
\Delta P_{\max a} = \max(\Delta P_{ya})
$$

Значения погрешностей измерений перемещения подвижной траверсы в диапазоне свыше 20 мм определяется по формуле 10:

$$
\Delta L_{y_o} = \frac{L_{y_o} - L_{y_o}}{L_{y_o}} \cdot 100\% \tag{10}
$$

где:

 $\Delta L_{ijo}$  - погрешность измерений перемещения подвижной траверсы в диапазоне свыше 20 мм на *ј*-ой ступени на *і*-ом цикле. %:

 $L_{ijM}$  - значение перемещения, заданное машиной на *j*-ой ступени на *i*-ом цикле, мм;

 $L_{ij2}$  - значение перемещения по измерителю линейных перемещений на *j*-ой ступени на *i*-ом цикле, мкм.

Допускаемую относительную погрешность измерений перемещения подвижной траверсы вычислить по формуле 11:

$$
\Delta L_{\text{max}\,\sigma} = \max(\Delta L_{ij\sigma})\tag{11}
$$

8.5.4 Максимальная допускаемая абсолютная погрешность измерения перемещения подвижной траверсы A*Lmaxa* не превышает:

- для модификаций SYNTHEZ и SYNTAX - ±20 мкм;

- для модификаций SYNTECH и SINTIUM - ±50 мкм;

а допускаемая относительная погрешность измерения перемещения подвижной траверсы  $\Delta L_{\text{maxo}}$  не превышает:

- для модификаций SYNTHEZ и SYNTAX -  $\pm 0.2$ %;

- для модификаций SYNTECH и SINTIUM  $- \pm 0.3$ %.

#### 9 ОФ ОРМ ЛЕНИЕ РЕЗУЛЬТАТОВ ПОВЕРКИ

9.1. При положительных результатах первичной поверки машина признается годной и допускается к применению. На неё выдается свидетельство о поверке установленной формы с указанием НПИ и номера датчика силы.

При положительных результатах периодической поверки машина признается годной и допускается к применению. На неё выдается свидетельство о поверке установленной формы с указанием НПИ и номера датчика силы. Если периодическая поверка выполнена с ограничениями, разрешёнными данной МП. то в свидетельстве о поверке приводятся параметры, по которым была проведена поверка и их диапазоны.

В том случае, когда машина укомплектована несколькими датчиками силы, в свидетельстве указывают НПИ и номера всех прошедших поверку датчиков силы.

Знак поверки наносится на свидетельство о поверке.

9.2. При отрицательных результатах поверки машина признается негодной и к применению не допускается. На нее выдаётся извещение о непригодности установленной формы с указанием основных причин непригодности.

Заместитель генерального директора - Руководитель группы механических измеренийООО «ТестИнТех»

Chead.